## https://ubys.trabzon.edu.tr den giriş yapılır

 $\leftarrow$   $\rightarrow$   $\text{C}$   $\oplus$  https://ubys.trabzon.edu.tr

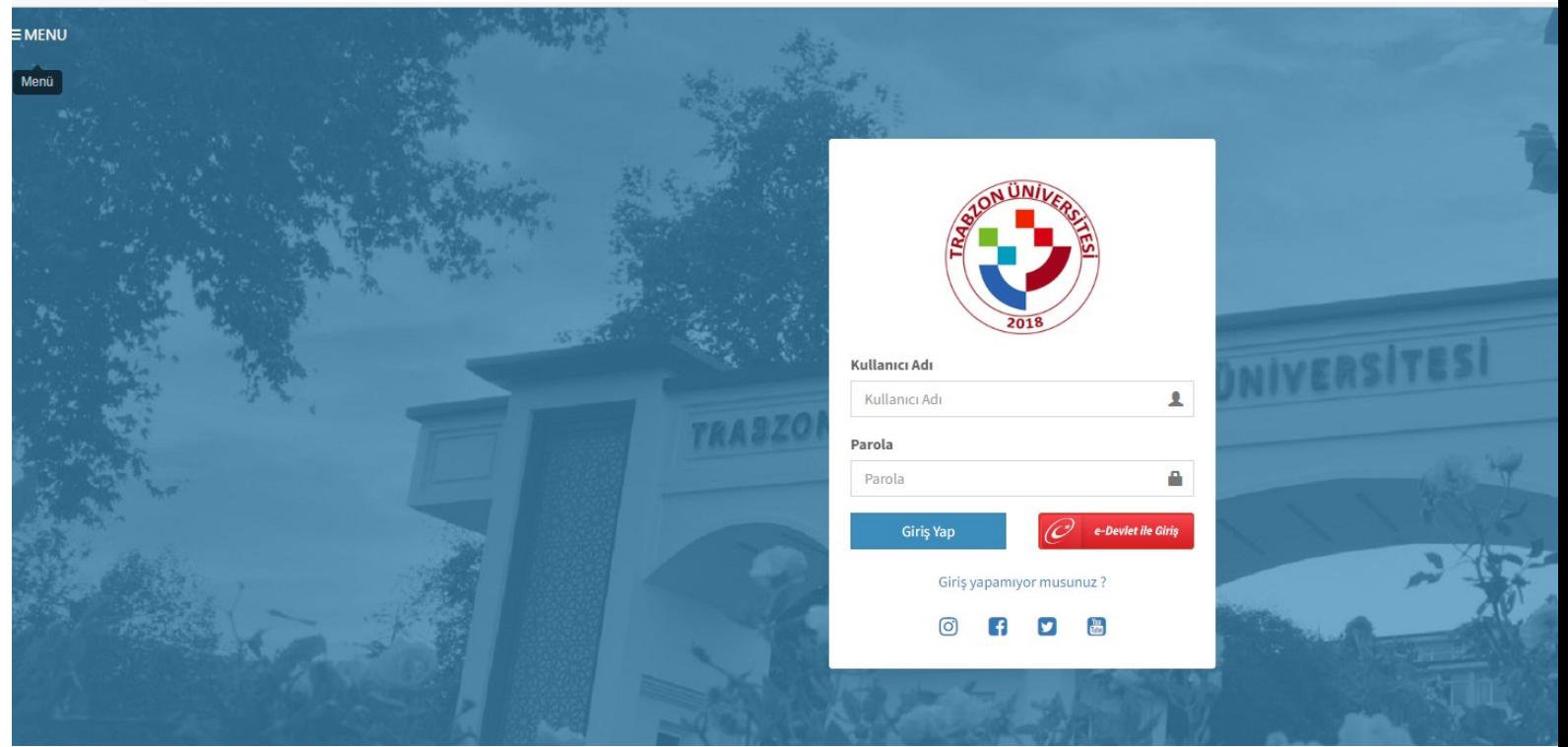

## Menüye tıklanır

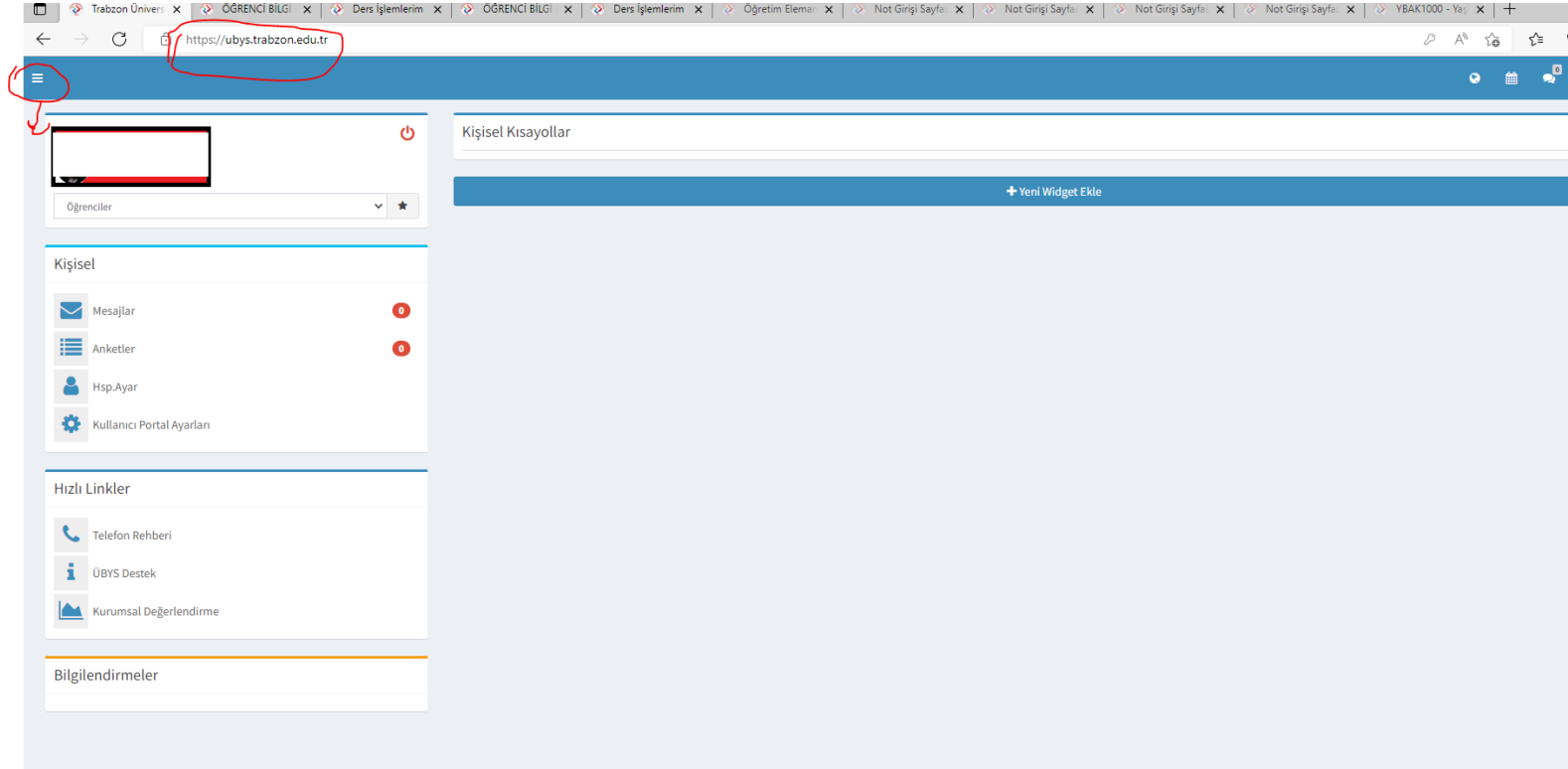

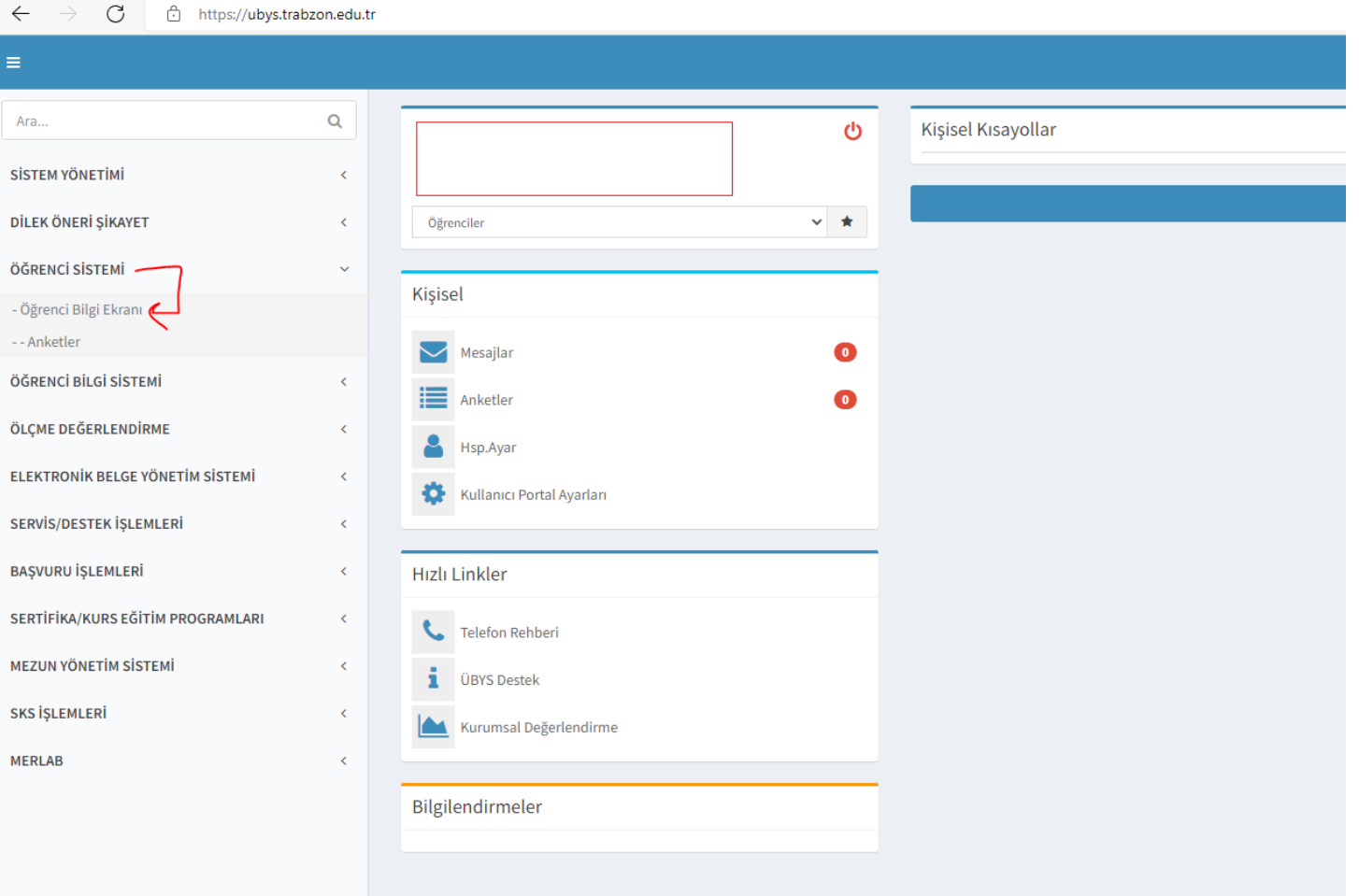

## Öğrenci Sistemi/ Öğrenci Bilgi Ekranı Tıklanır

Açılan ekranda Derslerim Butonuna tıklanarak Derslerinizi ve ilan edilen Notlarınızı görebilirsiniz.

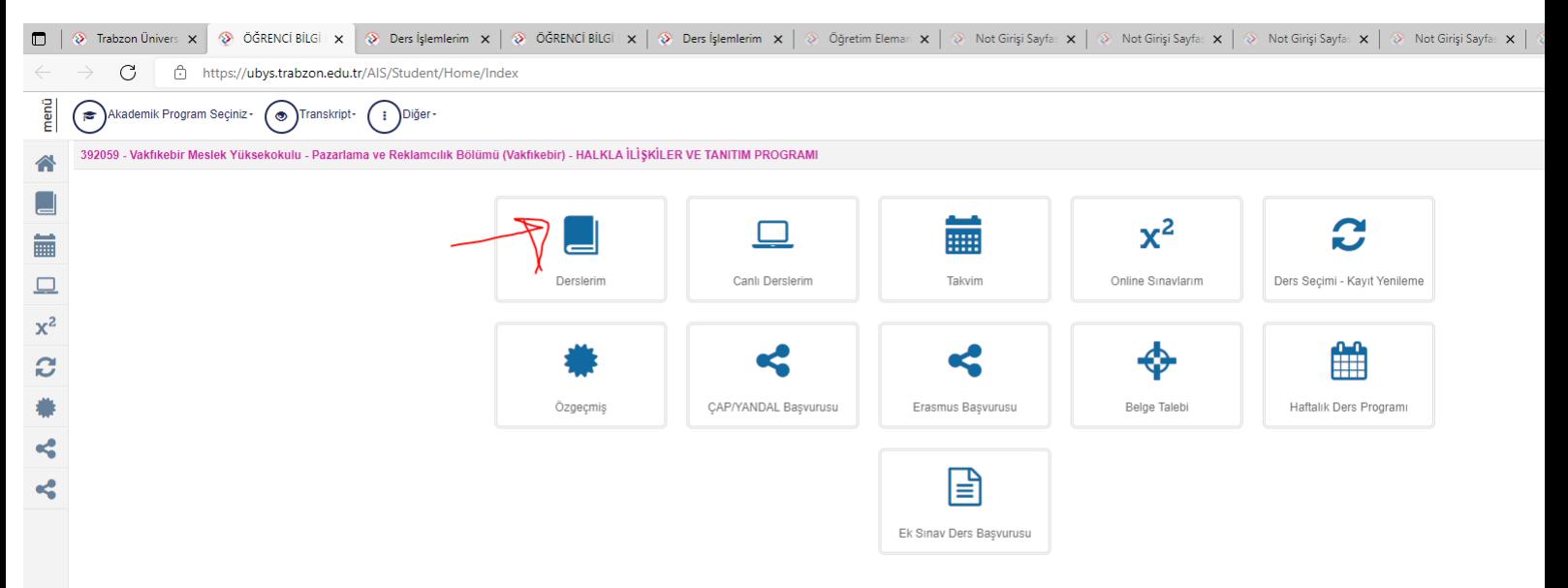